**2nd Edition** 

# H2ad mini FOR **A Wiley Brand**

# **Learn to:**

- . Stay in touch with e-mail and FaceTime<sup>®</sup> video chats
- . Browse the web and have some fun with music, movies, apps, and more
- . Master multitasking gestures to zoom from one app to another

# **IN FULL COLOR!**

**Edward C. Baig Bob "Dr. Mac" LeVitus** 

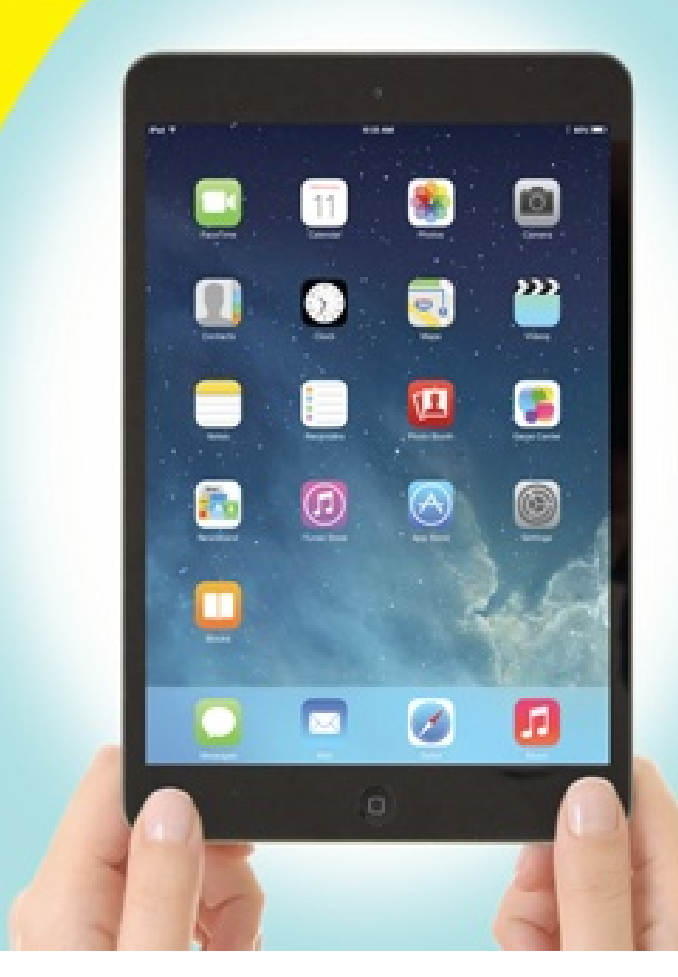

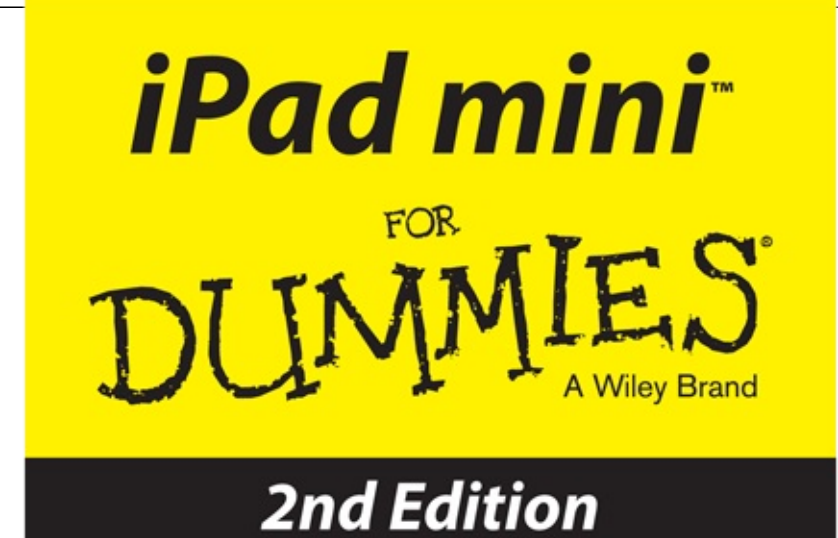

by Edward C. Baig and **Bob "Dr. Mac" LeVitus** 

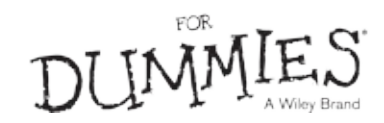

### **iPad mini™ For Dummies®, Second Edition**

Published by: John Wiley & Sons, Inc., 111 River Street, Hoboken, NJ 07030-5774, www.wiley.com

Copyright © 2014 by John Wiley & Sons, Inc., Hoboken, New Jersey

Media and software compilation copyright © 2014 by John Wiley & Sons, Inc. All rights reserved.

Published simultaneously in Canada

No part of this publication may be reproduced, stored in a retrieval system or transmitted in any form or by any means, electronic, mechanical, photocopying, recording, scanning or otherwise, except as permitted under Sections 107 or 108 of the 1976 United States Copyright Act, without the prior written permission of the Publisher. Requests to the Publisher for permission should be addressed to the Permissions Department, John Wiley & Sons, Inc., 111 River Street, Hoboken, N 07030, (201) 748-6011, fax (201) 748-6008, or online at http://www.wiley.com/go/permissions.

**Trademarks:** Wiley, For Dummies, the Dummies Man logo, Dummies.com, Making Everything Easier, and related trade dress are trademarks or registered trademarks of John Wiley & Sons, Inc. and may not be used without written permission. iPad mini is a trademark of Apple, Inc. All other trademarks are the property of their respective owners. John Wiley & Sons, Inc. is not associated with any product or vendor mentioned in this book.

**LIMIT OF LIABILITY/DISCLAIMER OF WARRANTY: THE PUBLISHER AND THE AUTHOR MAKE NO REPRESENTATIONS OR WARRANTIES WITH RESPECT TO THE ACCURACY OR COMPLETENESS OF THE CONTENTS OF THIS WORK AND SPECIFICALLY DISCLAIM ALL WARRANTIES, INCLUDING WITHOUT LIMITATION WARRANTIES OF FITNESS FOR A PARTICULAR PURPOSE. NO WARRANTY MAY BE CREATED OR EXTENDED BY SALES OR PROMOTIONAL MATERIALS. THE ADVICE AND STRATEGIES CONTAINED HEREIN MAY NOT BE SUITABLE FOR EVERY SITUATION. THIS WORK IS SOLD WITH THE UNDERSTANDING THAT THE PUBLISHER IS NOT ENGAGED IN RENDERING LEGAL, ACCOUNTING, OR OTHER PROFESSIONAL SERVICES. IF PROFESSIONAL ASSISTANCE IS REQUIRED, THE SERVICES OF A COMPETENT PROFESSIONAL PERSON SHOULD BE SOUGHT. NEITHER THE PUBLISHER NOR THE AUTHOR SHALL BE LIABLE FOR DAMAGES ARISING HEREFROM. THE FACT THAT AN ORGANIZATION OR WEBSITE IS REFERRED TO IN THIS WORK AS A CITATION AND/OR A POTENTIAL SOURCE OF FURTHER INFORMATION DOES NOT MEAN THAT THE AUTHOR OR THE PUBLISHER ENDORSES THE INFORMATION THE ORGANIZATION OR WEBSITE MAY PROVIDE OR RECOMMENDATIONS IT MAY MAKE. FURTHER, READERS SHOULD BE AWARE THAT INTERNET WEBSITES LISTED IN THIS WORK MAY HAVE CHANGED OR DISAPPEARED BETWEEN WHEN THIS WORK WAS WRITTEN AND WHEN IT IS READ.**

For general information on our other products and services, please contact our Customer Care Department within the U.S. at 877-762-2974, outside the U.S. at 317-572-3993, or fax 317-5724002. For technical support, please visit WWW. Wiley.com/techsupport.

Wiley publishes in a variety of print and electronic formats and by print-on-demand. Some material included with standard print versions of this book may not be included in e-books or in print-on-demand. If this book refers to media such as a CD or DVD that is not included in the version you purchased, you may download this material at

http://booksupport.wiley.com. For more information about Wiley products, visit www.wiley.com.

Library of Congress Control Number: 2013954076

ISBN 978-1-118-72315-9 (pbk); ISBN 978-1-118-72774-4 (ebk); ISBN 978-1-118-72741-6 (ebk)

Manufactured in the United States of America

10 9 8 7 6 5 4 3 2 1

# **iPad mini For Dummies**

# **Visit** www.dummies.com/cheatsheet/ipadmini **to view this book's cheat sheet.**

#### **Table of Contents**

#### **Introduction**

About This Book

Foolish Assumptions

Icons Used in This Book

#### Beyond the Book

Where to Go from Here

#### **Part I: Getting to Know Your iPad mini**

#### **Chapter 1: Unveiling the iPad mini**

Exploring the iPad mini's Big Picture

The iPad as an iPod

The iPad as an Internet communications device

The iPad as an e-book reader

The iPad as a multimedia powerhouse

The iPad as a platform for third-party apps

What do you need to use an iPad?

Touring the iPad Exterior

On the top On the bottom

On the right side On the front and back

Status bar

Discovering the Delectable Home Screen and Dock Icons

Home is where the screen is

Sittin' on the dock of the iPad

#### **Chapter 2: iPad mini Basic Training**

Getting Started on Getting Started

Turning On and Setting Up the iPad mini

Locking the iPad mini

#### Mastering the Multitouch Interface

Training your digits

Navigating beyond the Home screen

Select, cut, copy, and paste

Multitasking

Organizing icons into folders

Printing

Searching for content on your iPad

The Incredible, Intelligent, and Virtual iPad Keyboard

Discovering the special-use keys Finger-typing on the virtual keyboards Editing mistakes

#### **Chapter 3: The Kitchen Sync: Getting Stuff to and from Your iPad mini**

Setting Up an iPad mini Computer-Free

Syncing with iTunes

Backing Up Your iPad mini

Disconnecting the iPad

Synchronizing Your Data

**Contacts** 

**Calendars** 

Mail Accounts

**Other** Advanced

#### Synchronizing Your Media

Tones

Music, music videos, and voice memos

**Movies** 

**TV shows** 

Podcasts, iTunes U, and books

Photos

Manual Syncing

iCloud: Apple's Free and Easy Wireless Service

#### **Part II: The Internet iPad mini**

#### **Chapter 4: Going on a Mobile Safari**

#### Surfin' Dude

Exploring the browser

**Blasting off into cyberspace** 

Zoom, zoom, zoom

Reading clutter-free web pages

#### Finding Your Way Around Cyberspace

Looking at lovable links

Tabbed browsing iCloud Tabs

#### Revisiting Web Pages Time and Again

Book(mark) 'em, Danno

Altering bookmarks

Saving it for later with the Reading list

Clipping a web page Letting history repeat itself

Saving web pictures

Sharing Your Web Experiences

Launching a Mobile Search Mission

Private Browsing

Smart Safari Settings

#### **Chapter 5: The E-Mail Must Get Through**

Prep Work: Setting Up Your Accounts

Setting up your account the easy way

Setting up your account the less-easy way

See Me, Read Me, File Me, Delete Me: Working with Messages

Reading messages

Threading messages

Managing messages Searching e-mails

Don't grow too attached to attachments

More things you can do with messages

Darling, You Send Me (E-Mail)

Sending an all-text message

Formatting text in an e-mail

Sending a photo with an e-mail message

Saving an e-mail to send later

Replying to, forwarding, or printing an e-mail message

Settings for sending e-mail

Setting Your Message and Account Settings

Checking and viewing e-mail settings

Altering account settings

#### Getting the iMessage

Sending iMessages

Being a golden receiver: Receiving iMessages

Sending pix and vids in a message

Smart messaging tricks

#### **Chapter 6: Maps Are Where It Is**

#### Finding Your Current Location with Maps

#### **Searching**

Finding a person, place, or thing

Connecting maps and contacts

#### Viewing, Zooming, and Panning

#### Saving Time with Bookmarks, Recents, and Contacts

**Bookmarks Recents Contacts** 

#### **Smart Map Tricks**

Getting route maps and driving directions Getting traffic info in real time

Getting more info about a location

#### **Part III: The Multimedia iPad mini**

#### **Chapter 7: Get in Tune(s): Audio on Your iPad mini**

Introducing the iPod inside Your iPad

iTunes Radio

Finding music with the Search field

Browsing among the tabs

Taking Control of Your Tunes

Playing with the audio controls

**Creating playlists** 

It doesn't take a Genius

#### Customizing Volume and Equalizer Settings

Play all songs at the same volume level

Choose an equalizer setting

Set a volume limit for music (and videos)

Shopping with the iTunes Store App

#### **Chapter 8: iPad mini Video: Seeing Is Believing**

**Finding Stuff to Watch** 

Playing Video

Finding and Working the Video Controls

Watching Video on a Big TV

Restricting Video Usage

Deleting Video from Your iPad

Shooting Your Own Videos

Editing what you shot

Sharing video

#### Seeing Is Believing with FaceTime

Getting started with FaceTime

Making a FaceTime call

Receiving a FaceTime call

#### **Chapter 9: You Oughta Be in Pictures**

**Shooting Pictures** 

Importing Pictures

Syncing pix

Photo Stream: Sync photos among your devices effortlessly

Connecting a digital camera or memory card

Saving images from e-mails and the web

Where Have All My Pictures Gone?

Choosing Albums

The Photos tab

Swimming in Photo Stream

Sharing Photo Streams

Admiring Your Pictures

Touching up photos

Deleting pictures

Admiring pictures on the TV

Launching Slideshows

More (Not-So-) Stupid Picture Tricks

Organizing Your Places, Faces, and Events

Entering the Photo Booth

#### **Chapter 10: Curling Up with a Good iBook**

Why E-Books?

Beginning the iBook Story

Reading a Book

Turning pages

Jumping to a specific page

Going to the Table of Contents

Adding bookmarks

Adding highlights and notes

Changing the type size, font, and page color

Searching inside and outside a book

#### Shopping for E-Books

**Just browsing iBooks Store** 

Searching iBooks Store

Deciding whether a book is worth it

Buying a book from iBooks Store

Buying books beyond Apple

Finding free books outside iBooks Store

Reading Newspapers and Magazines

#### **Part IV: Putting the iPad mini to Work**

#### **Chapter 11: Apply Here (To Find Out about iPad mini Apps)**

#### Tapping the Magic of Apps

Using Your Computer to Find Apps

Browsing the App Store from your computer

Using the Search field in the iTunes Store

Getting more information about an app in the iTunes Store

Downloading an app from the iTunes Store

Updating an app from the iTunes Store

#### Using Your iPad to Find Apps

Browsing the App Store on your iPad

Using the Search field in the App Store

Finding details about an app in the App Store

Downloading an app from the App Store

Updating an app from the App Store

#### Working with Apps

Deleting an app

Writing an app review

#### **Chapter 12: People, Places, and Appointments**

Working with the Calendar

Year view Month view

Day view

Week view

List view

Adding Calendar Entries

Managing your calendars

Letting your calendar push you around

Displaying multiple calendars

Responding to meeting invitations

Subscribing to calendars

#### **Sifting through Contacts**

Adding and viewing contacts

Searching contacts

Contacting and sharing your contacts

Linking contacts

Removing a contact

#### **Chapter 13: Indispensable iPad mini Utilities**

#### Taking Note of Notes

Remembering with Reminders

Working with lists

Setting up reminders

Viewing and checking off reminders

#### Negotiating the Notification Center

**Punching the Clock** 

World clock Alarm

**Stopwatch** 

Timer

Socializing with Social Media Apps

Facebook **Twitter** 

Game Center

**Sharing Your Connection (Personal Hotspot)** 

Dropping In on AirDrop

#### **Chapter 14: Taking the iPad mini Siri-ously**

- Controlling Control Center
- Summoning Siri

Figuring Out What to Ask

**Correcting Mistakes** 

Using Dictation

Making Siri Smarter

#### **Part V: The Undiscovered iPad mini**

#### **Chapter 15: Setting You Straight on Settings**

Checking Out the Settings Screen

Flying with Sky-High Settings

Controlling Wi-Fi Connections

Getting Fired Up over Bluetooth

Roaming among Cellular Data Options

Managing Notifications

Controlling Control Center

Location, Location, Location Services

Settings for Your Senses

Brightening your day **Wallpaper** 

**Sounds** 

Exploring Settings in General

About About

Software Update

Siri

Spotlight Search **Accessibility** 

**Multitasking gestures** Usage settings

Auto-Lock

Passcode Lock

**Restrictions** 

Cover Lock/Unlock Side Switch

Date & Time

Keyboard

**International** iTunes Wi-Fi Sync

VPN settings

Reset

#### Find My iPad

#### **Chapter 16: When Good iPad minis Go Bad**

#### Resuscitating an iPad with Issues

Recharge

Restart

Reset your iPad

Remove content

Reset settings and content

Restore Recovery mode

Problems with Networks

Sync, Computer, or iTunes Issues

More Help on the Apple Website

If Nothing We Suggest Helps

Dude, Where's My Stuff?

#### **Chapter 17: Accessorizing Your iPad mini**

Accessories from Apple

Casing the iPad mini

Exploring virtual keyboard alternatives

Connecting a camera

Connecting an iPad to a TV or projector

Keeping a spare charger

Listening and Talking with Earphones, Headphones, and Headsets

Wired headphones, earphones, and headsets

Bluetooth stereo headphones, earphones, and headsets

#### Listening with Speakers

Desktop speakers

Bluetooth speakers

AirPlay speakers

Wrapping Your iPad in Third-Party Cases

#### But Wait . . . There's More!

Protecting the screen with film

Sharing your iPad with a 2-into-1 stereo adapter

#### **Part VI: The Part of Tens**

#### **Chapter 18: Ten Appetizing (And Free) Apps**

**TripCase Shazam** NFL Mobile Movies by Flixster IMDb Movies & TV

**Netflix** 

**Comics** 

Epicurious Recipes & Shopping List

Evernote

Pandora Radio

#### **Chapter 19: Ten Apps Worth Paying For**

Bill Atkinson PhotoCard

Words with Friends HD

ArtStudio for iPad

Pinball Crystal Caliburn II

**Art Authority for iPad** 

Solar Walk — 3D Solar System

Action Movie FX

Facetune for iPad

60 Minutes

Parallels Access

#### **Chapter 20: Ten Hints, Tips, and Shortcuts**

Saving Time and Keystrokes with Keyboard Shortcuts

**Auto-Correction Is Your Friend** 

Auto-apostrophes are good for you

Make rejection work for you

If you hate auto-correct, turn it off

Viewing the iPad mini's Capacity

The Way-Cool Semi-Hidden Audio Scrub Speed Tip

Tricks with Links and E-Mail Addresses

Share the Love . . . and the Links

Choosing a Home Page for Safari

**Storing Files** 

Making Phone Calls on the iPad

Taking a Snapshot of the Screen

**About the Authors**

**Cheat Sheet**

**More Dummies Products**

# **Introduction**

As Yogi Berra would say, "It was déjà vu all over again": front-page treatment, top billing on network TV and cable, and diehards lining up for days in advance to ensure landing a highly luste after product from Apple. The product generating the remarkable buzz this time around is the iPad mini with Retina display. We hope you bought this book to find out how to get the very most out of your remarkable iPad mini or iPad mini with Retina display. Our goal is to deliver that information in a light and breezy fashion. We expect you to have fun using your iPad mini and we equally hop that you have fun spending time with us.

# *About This Book*

We need to get one thing out of the way right from the get-go. We think you're pretty darn smart for buying a *For Dummies* book. That says to us that you have the confidence and intelligence to know what you don't know. The *For Dummies* franchise is built around the core notion that everyone feels insecure about certain topics when tackling them for the first time, especially when those topics have to do with technology.

As with most Apple products, iPad minis are beautifully designed and intuitive to use. And though our editors may not want us to reveal this dirty little secret (especially on the first page, for goodness' sake), the truth is you'll get pretty far just by exploring the iPad's many functions and features on your own, without the help of this (or any other) book.

Okay, now that we've spilled the beans, we'll tell you why you shouldn't run back to the bookstore and request a refund. This book is chock-full of useful tips, advice, and other nuggets that should make your iPad mini experience all the more pleasurable. We'd even go so far as to say that you wouldn't find some of these nuggets anywhere else. So keep this book nearby and consult it often.

Keep these tips in mind while reading:

- Text that you're meant to type just as it appears in the book is **bold**. The exception is when you're working through a steps list: **Because each step is bold, the text to type is** not bold.
- Web addresses appear in monofont. like this: **WWW.dummies.com.** If you're reading a digital version of this book on a device connected to the Internet, you can click the web address to vist that website.
- You're going to see arrows when we tell you what options to choose. Here's an example: Tap Settings⇒General⇒Software Update. It means to tap Settings. When the next screen or menu open, tap the next option (General, in this example), and so on.

# *Foolish Assumptions*

Although we know what happens when you make assumptions, we've made a few anyway. First, w assume that you, gentle reader, know nothing about using an iPad mini or iOS (iDevice software) — beyond knowing what an iPad mini is, that you want to use iOS, that you want to understand your iPad mini and its operating system without digesting an incomprehensible technical manual, and that you made the right choice by selecting this particular book.

And so, we do our best to explain each new concept in full and loving detail. Perhaps that's foolish but . . . oh, well.

# *Icons Used in This Book*

Little round pictures (or *icons*) appear in the left margins throughout this book. Consider these icons miniature road signs, telling you something extra about the topic at hand or hammering a point home. Here's what the five icons used in this book look like and mean:

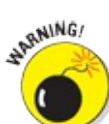

You wouldn't intentionally run a stop sign, would you? In the same fashion, ignoring warnings may be hazardous to your iPad and (by extension) your wallet. There, you now kno how these warning icons work, for you have just received your very first warning!

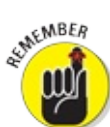

This icon emphasizes the stuff we think you ought to retain. You may even jot down a not to yourself in the iPad.

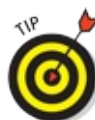

These are the juicy morsels, shortcuts, and recommendations that might make the task at hand faster or easier.

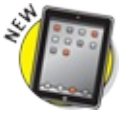

We put a New icon next to anything that's new or improved in iOS 7.

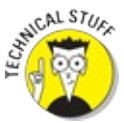

Put on your propeller beanie hat and insert your pocket protector; this text includes the truly geeky stuff. You can safely ignore this material, but if it weren't interesting or informative, we wouldn't have bothered to write it.

# *Beyond the Book*

We wrote a bunch of things that just didn't fit in the print version of this book. Rather than leave them on the cutting room floor, we've posted the most useful bits online for your enjoyment and edification.

Here's where you'll find them:

### **Online articles covering additional topics are at**

### www.dummies.com/extras/ipadmini

You find a fairly complete list of phrases Siri understands; an essay on cameras, megapixels,

and image quality; making sense of the alphabet soup of cellular data networks (EDGE, 4G, LTE, HSDPA, GSM, CDMA, and more); why your computer offers a shopping mall for content while your iPhone doesn't; and much more.

**This book's Cheat Sheet is at**

www.dummies.com/cheatsheet/ipadmini

Here you find tips for mastering multitouch; a list of things you can do during a phone call; managing contacts; and where to find additional help if your iPhone is acting contrary.

**Updates to this book, if we have any, are at**

www.dummies.com/extras/ipadmini

# *Where to Go from Here*

Why straight to Chapter  $1$ , of course (without passing Go).

In all seriousness, we wrote this book for you, so please let us know what you think. If we screwed up, confused you, left out something, or — heaven forbid — made you angry, drop us a note. And if we hit you with one pun too many, it helps to know that as well. Because writers are people too (believe it or not), we also encourage positive feedback if you think it's warranted. So kindly send e-mail to Ed at Baigdummies@gmail.com and to Bob at iPadLeVitus@boblevitus.com. We do ou best to respond to reasonably polite e-mail in a timely fashion. Most of all, we want to thank you for buying our book. Please enjoy it along with your new iPad.

*Note:* At the time we wrote this book, all the information it contained was accurate for all Wi-Fi and Wi-Fi + 3G and 4G iPad minis. It's also based on version 7.0.4 of the iOS operating system used by the iPad mini, and version 11.1.3 of iTunes. Apple is likely to introduce new iPad models and new versions of iOS and iTunes between book editions, so if you've bought a new iPad and its hardware, user interface, or the version of iTunes on your computer looks a little different, be sure to check out what Apple has to say at WWW.apple.com/ipad. You'll no doubt find updates on the company's latest releases. When a change is very substantial, we try to add an update or bonus information that you can download at this book's companion website, www.dummies.com/extras/ipadmini.

### **Part I**

# **Getting to Know Your iPad mini**

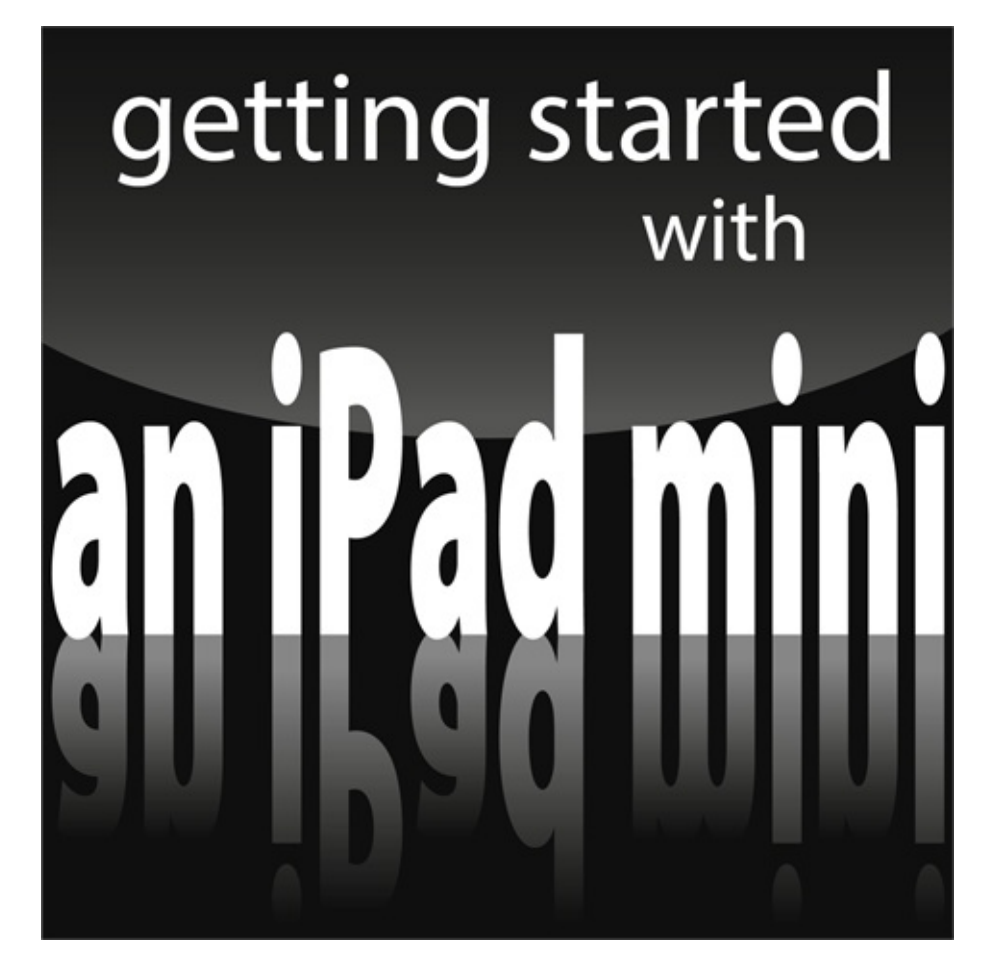

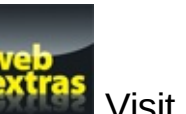

Visit www.dummies.com for great *Dummies* content online.

# *In this part…*

- Get basic training for getting along with your iPad mini.
- Enjoy a gentle introduction to your iPad mini with a big-picture overview of its exterior parts.
- Take a peek at your iPad mini hardware and software and explore the way they work together.
- $\triangleright$  Discover the joys of synchronization over USB and Wi-Fi and how to get your data contact appointments, movies, songs, podcasts, books, and so on — from a computer onto your iPad mini, quickly and painlessly.

# **Chapter 1 Unveiling the iPad mini**

### *In This Chapter*

- **Looking at the big picture**
- **Touring the outside of the iPad mini**
- **Checking out the iPad mini's applications**

Congratulations! You've selected one of the most incredible handheld devices we've ever seen. Of course, the iPad mini is a combination of a killer audio and video iPod, an e-book reader, a powerful Internet communications device, a superb handheld gaming device, a still and video camera, and a platform for over 850,000 apps at the time this was written — and probably a lot more by the time you read this.

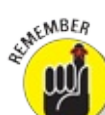

There have been two iPad mini models so far: The original iPad mini (Fall 2012), and the iPad mini with Retina display (Fall 2013). We sometimes just call it *iPad* throughout the book and only distinguish between models when necessary.

In this chapter, we offer a gentle introduction to all the pieces that make up your iPad mini, plus overviews of its revolutionary hardware and software features.

# *Exploring the iPad mini's Big Picture*

The iPad mini has many best-of-class features, but perhaps its most notable feature is its lack of a physical keyboard or stylus. Instead, it has a super high-resolution touchscreen — 163 pixels per inch (ppi) for the iPad mini and 326 ppi for iPad mini with Retina display — that you operate using a pointing device you're already intimately familiar with: your finger.

And what a display it is. Both generations have beautiful screens, and the iPad mini with Retina display sports Apple's exclusive high-definition Retina display, which is easily the most beautiful screen we've ever seen on a tablet.

Other things we love include the iPad's plethora of built-in sensors. It has an *accelerometer* to detect when you rotate the device from portrait to landscape mode — and instantly adjusts what's on the display accordingly.

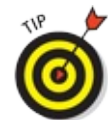

The screen rotates, that is, unless the Screen Orientation Lock is engaged. We tell you mo about this feature shortly.

A light sensor adjusts the display's brightness in response to the current ambient lighting conditions.

In addition to the aforementioned sensors, iPads also have a three-axis gyro sensor that works in conjunction with the accelerometer and built-in compass. And the iPad mini with Retina display also sports an M7 motion co-processor.

Last, but definitely not least, is Siri, a voice-controlled personal assistant happy to do almost anything you ask.

In the following sections, we're not just marveling about the wonderful screen and sensors. Now it time to take a brief look at the rest of the iPad's features, broken down by product category.

### *The iPad as an iPod*

We agree with the late Steve Jobs on this one: The iPad is magical — and without a doubt, the best iPod Apple has ever produced. You can enjoy all your existing iPod content — music, audiobooks, audio and video podcasts, iTunes U courses, music videos, television shows, and movies — on the iPad's gorgeous high-resolution color display, which is bigger, brighter, and richer than any iPod or iPhone display that came before it.

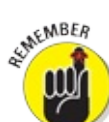

Here's the bottom line: If you can get the content — be it video, audio, or whatever — into iTunes on your Mac or PC, you can synchronize it and watch or listen to it on your iPad. And, of course, you can always buy or rent content on your iPad with the iTunes Store and iBooks apps.

Chapter  $\frac{3}{2}$  is all about syncing, but for now, just know that some video content may need to be converted to an iPad-compatible format (with proper resolution, frame rate, bit rate, and file format) to play on your iPad. If you try to sync an incompatible video file, iTunes alerts you that a issue exists.

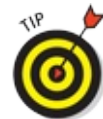

If you get an error message about an incompatible video file, select the file in iTunes and choose File⇒Create New Version⇒Create iPad or Apple TV Version. When the conversion is finished, sync again. Chapter  $8$  covers video and video compatibility in more detail.

And here's another tip at no extra cost: The free HandBrake application (http://handbrake.fr) often provides better results than iTunes when converting movie files to an iPad-friendly format. It has a preset for the iPad, so it's simple to use, and it can often convert movie files and formats that iTunes chokes on.

### *The iPad as an Internet communications device*

But wait — there's more! Not only is the iPad mini a stellar iPod, but it's also a full-featured Internet communications device with — we're about to drop some industry jargon on you — a rich HTML e-mail client that's compatible with most POP and IMAP mail services, with support for Microsoft Exchange ActiveSync. (For more on this topic, see Chapter 5.) Also onboard is a worldclass web browser (Safari) that, unlike what's on many mobile devices, makes web surfing fun and easy on the eyes. Chapter  $4$  explains how to surf the web using Safari.

Another cool Internet feature is *Maps,* a killer mapping application that's much improved in iOS 7. By using GPS (3G or 4G models) or triangulation (Wi-Fi–only models), the iPad can determine your location, let you view maps and satellite imagery, and obtain driving directions and traffic information regardless of where you happen to be. (See Chapter  $6$  for the scoop on Maps.) You ca also find businesses, such as gas stations, pizza restaurants, hospitals, and Apple Stores, with just a few taps.

We daresay that the Internet experience on an iPad is far superior to the Internet experience on an other handheld device.

# *The iPad as an e-book reader*

Download the free iBooks app and/or any of the excellent (and free) third-party e-book readers such as the Kindle and Nook apps, and you'll discover a whole new way of finding and reading books. The iBooks Store and Newsstand app (covered in Chapter 10) are chock-full of good reading at prices that are lower than what you'd pay for a printed copy. Better still, when you read an ebook, you're helping the environment and saving trees. Furthermore, some (if not many) titles include audio, video, or graphical content not available in the printed editions. Plus, a great numb of really good books are absolutely free. And best of all, you can carry your entire library in one hand. If you've never read a book on your iPad, give it a try. We think you'll like (or love) it.

### *The iPad as a multimedia powerhouse*

The spectacular screen found on iPad minis is superb for personal video viewing, and the Retina display on the new iPad mini makes it even more extraordinary. Add an adapter cable, as discusse in Chapter  $17$ , and it turns into a superb device for watching video on an HDTV (or even a non-HI TV), with support for output resolutions up to 1080p.

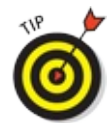

You won't even need an adapter cable if you have an Apple TV (\$99), a marvelous little device that lets you stream audio and video to your HDTV wirelessly.

And, of course, all iPads include a pair of cameras and the FaceTime video-chatting app, taking the iPad's multimedia acumen to new heights. Chapter  $8$  gets you started with FaceTime.

# *The iPad as a platform for third-party apps*

The App Store offers more than 1,000,000 apps for the iPhone, iPad, and iPod touch at the time of this writing, in categories that include games, business, education, entertainment, healthcare and fitness, music, photography, productivity, travel, sports, and many more. The cool thing is that most of them, even ones designed for the iPhone or iPod touch, also run flawlessly on the iPad.

Of those 1,000,000+ apps, more than 400,000 of them are designed specifically for the iPad's largerscreen, with more arriving daily.

Chapter  $11$  helps you fill your iPad with all the cool apps your heart desires. We share our favorite free and for-sale apps in Chapters  $18$  and  $19$ , respectively.

### *What do you need to use an iPad?*

To actually *use* your iPad mini, only a few simple things are required. Here's a list of everything

you need:

- $\blacktriangleright$  An iPad
- An Apple ID (assuming that you want to acquire apps, videos, music, iBooks, podcasts, and so on, which you almost certainly do)
- Internet access broadband wireless Internet access is recommended

In previous editions of this book, we said you *needed* a computer with iTunes to sync your iPad. We've since amended our advice. Because iOS now lets you activate, set up, update, back up, and restore an iPad wirelessly without a computer, you don't technically *need* a computer to use with your iPad. But it's still nice to have a computer; many tasks are faster and easier on a computer with iTunes than on your iPad. And certain tasks, like reordering your Home screens or performin a full backup of your device, can only be accomplished with the help of a Mac or PC running iTunes.

If you decide to introduce your iPad to your computer (and we think you should), here's what's required for syncing (which we discuss at length in Chapter 3):

- A Mac with a USB 2.0 or 3.0 port, Mac OS X version 10.6.8 or later, and iTunes 11.1 or later
- A PC with a USB 2.0 or 3.0 port; Windows 8, Windows 7, Windows Vista, or Windows XP Home or Professional Edition with Service Pack 3 or later; and iTunes 11.1 or later (free download at www.itunes.com/download)

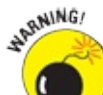

If you connect your iPad mini to USB ports on your computer keyboard, a USB hub, display, or other external device (or even to the USB ports on an older Mac or PC), you may be able to sync but, more than likely, won't be able to recharge the battery. For the most part, only your computer's built-in USB ports (and only recent-vintage computers, at that) put out enough juice to recharge the iPad's battery. If you use an external USB port, you'll probably see a Not Charging message next to the Battery icon at the top of the screen.

A powered USB hub, one that plugs into an AC outlet, will *probably* recharge your iPad. Some USB hubs don't provide enough juice to recharge an iPad, but others do. If you have a powered hub, try it. If you see the Not Charging message, your hub's not juicy enough.

# *Touring the iPad Exterior*

The iPad is a harmonious combination of hardware and software. In the following sections, we tak a brief look at the hardware — what's on the outside.

### *On the top*

On the top of your iPad, you find the headphone jack, microphone, and the Sleep/Wake button, as shown in Figure  $1-1$ :

*►* On/Off/Sleep/Wake button: This button is used to put your iPad's screen to sleep or to wake

up. It's also how you turn your iPad on or off. To put it to sleep or wake it up, just press the button. To turn it on or off, press and hold the button for a few seconds.

Your iPad's battery will run down faster when your iPad is awake, so we suggest that you make a habit of putting it to sleep when you're not using it.

When your iPad is sleeping, nothing happens if you touch its screen. To wake it up, merely press the button again or press the Home button on the front of the device (as described in a moment).

If you use an Apple Smart Cover or Smart Case (or any of the third-party cases that use the Smart Cover mechanism), you can just open the cover to wake your iPad and close the cover to put it to sleep.

In Chapter 15, you can find out how to make your iPad go to sleep automatically after a period of inactivity.

**Headphone jack:** This jack lets you plug in a headset. You can use the Apple headsets or headphones that came with your iPhone or iPod. Or you can use pretty much any headphones or headset that plugs into a 3.5-mm stereo headphone jack.

Throughout this book, we use the words *headphones, earphones,* and *headset* interchangeably. Strictly speaking, a headset includes a microphone so that you can talk (or record) as well as listen; headphones or earphones are for listening only. Either type works with your iPad.

**Microphone:** The tiny dot in the middle of the top hides a pretty good microphone on the iPad mini and dual microphones on the iPad mini with Retina display.

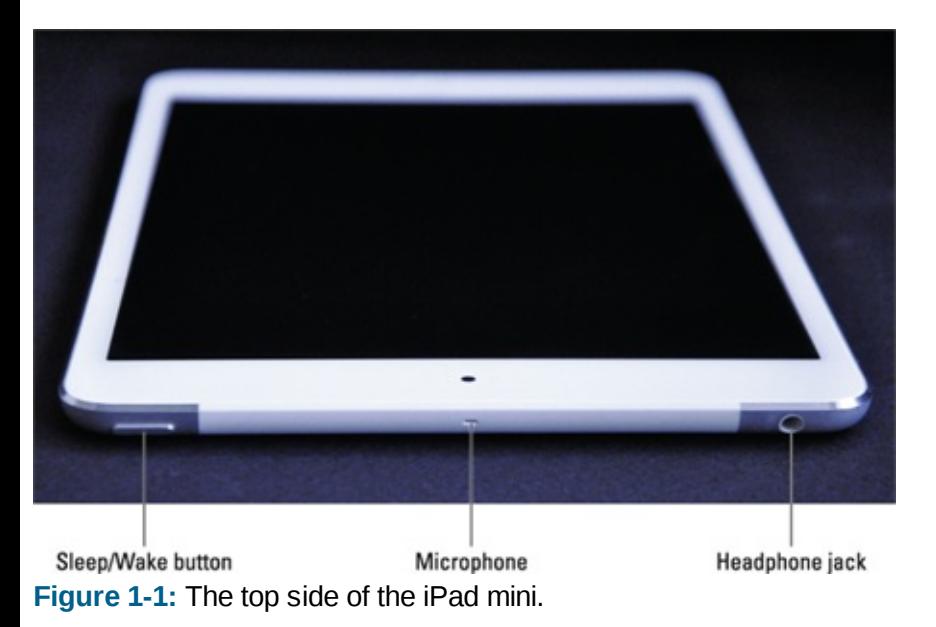

### *On the bottom*

On the bottom of your iPad are the speaker and dock connector, as shown in Figure  $1-2$ :

- **Speakers:** The speakers play audio music or video soundtracks and the like if no headset is plugged in.
- **Lightning connector:** This connector has three purposes:
	- *Recharge your iPad's battery:* Simply connect one end of the included Lightning connector–to–USB cable to the Lightning connector and the other end to the USB power adapter.
	- *Synchronize your iPad:* Connect one end of the same cable to the Lightning connector and the other end to a USB port on your Mac or PC.
	- Connect your *iPad* to *cameras* or *televisions using adapters:* Such connectors include the Camera Connection Kit or the other adapter cables discussed in Chapter  $15$ . Make sure use an adapter that is appropriate for your dock or Lightning connector.

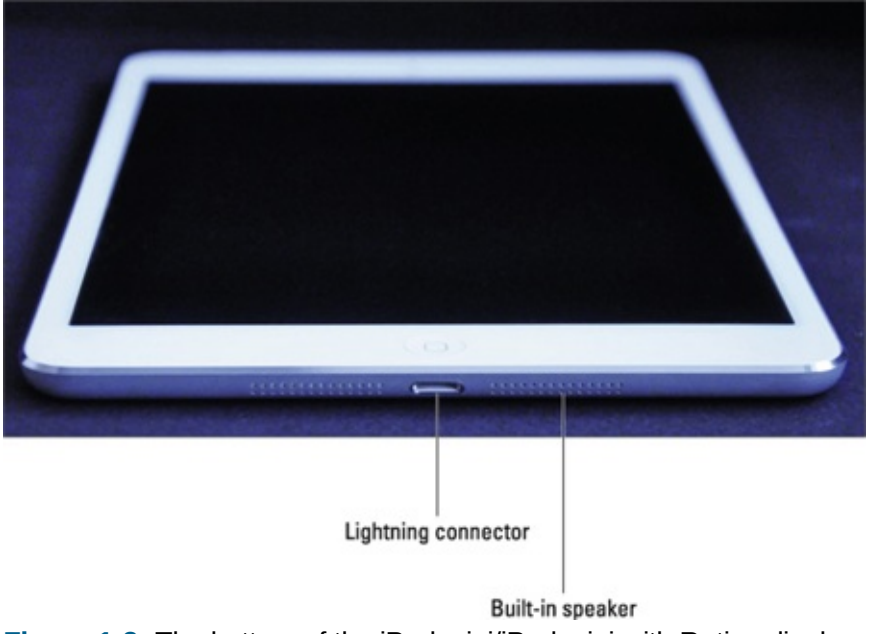

#### **Figure 1-2:** The bottom of the iPad mini/iPad mini with Retina display.

### *On the right side*

On the right side of your iPad are the Volume Up/Down control and Mute switch, as shown in Figure  $1-3$ :

**Mute switch:** When the switch is set to Silent mode — the down position, with an orange dot visible on the switch — your iPad doesn't make any sound when you receive new mail or an alert pops up on the screen. Note that the Mute switch doesn't silence what we think of as *expected* sounds, which are sounds you expect to hear in a particular app. Therefore it doesn't silence the iTunes or Videos apps, nor does it mute games and other apps that emit noises. About the only thing the Mute switch mutes are unexpected sounds, such as those associated with notifications from apps or the iPad operating system (iOS).

If the switch doesn't mute your notification sounds when engaged (that is, you can see the little orange dot on the switch), look for a little Screen Orientation icon (shown in the margin) to the left of the Battery icon near the top of your screen.

When you flick the Mute switch, you'll see this icon if you've selected the Lock Rotation option in the Settings app's General pane.

Finally, whichever function you *don't select* for the switch — Lock Rotation or Mute — you can get to via Control Center by flicking upward from the bottom of the screen.

**Volume Up/Down control:** The Volume Up/Down control is a single button that's just below the Mute switch. The upper part of the button increases the volume; the lower part decreases i

The Camera app uses the Volume Up button as a shutter release button. Press that or the shutter button to shoot a picture or start/stop video recording.

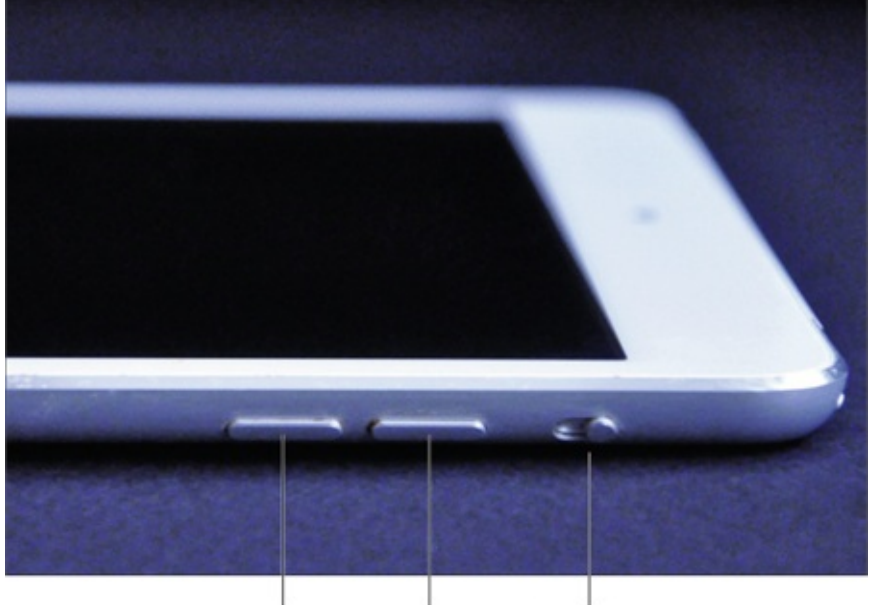

Volume down Volume up Mute switch **Figure 1-3:** The right side has two buttons.

# *On the front and back*

On the front and back of your iPad, you find the following (labeled in Figure  $1-4$ ):

- **Touchscreen:** You find out how to use the iPad's gorgeous high-resolution color touchscreen in Chapter  $2$ . All we have to say at this time is . . . try not to drool all over it.
- **Home button:** No matter what you're doing, you can press the Home button at any time to display the Home screen, as shown in Figure  $1-4$ .
- **Front camera:** The front camera is serviceable, and delivers decent-enough video for video chats and such, but it's not particularly good for taking still photos.
- **Application buttons:** Each of the 20 buttons (icons) shown on the screen (see Figure 1-4) launches an included iPad application. You read more about these applications later in this chapter and throughout the rest of the book.
- **Rear camera:** iPad minis have a better camera (than the one in front) on the backside, just below the Sleep/Wake button. This one shoots very nice HD video at 1080p, and equally nice megapixel stills.

Application icons

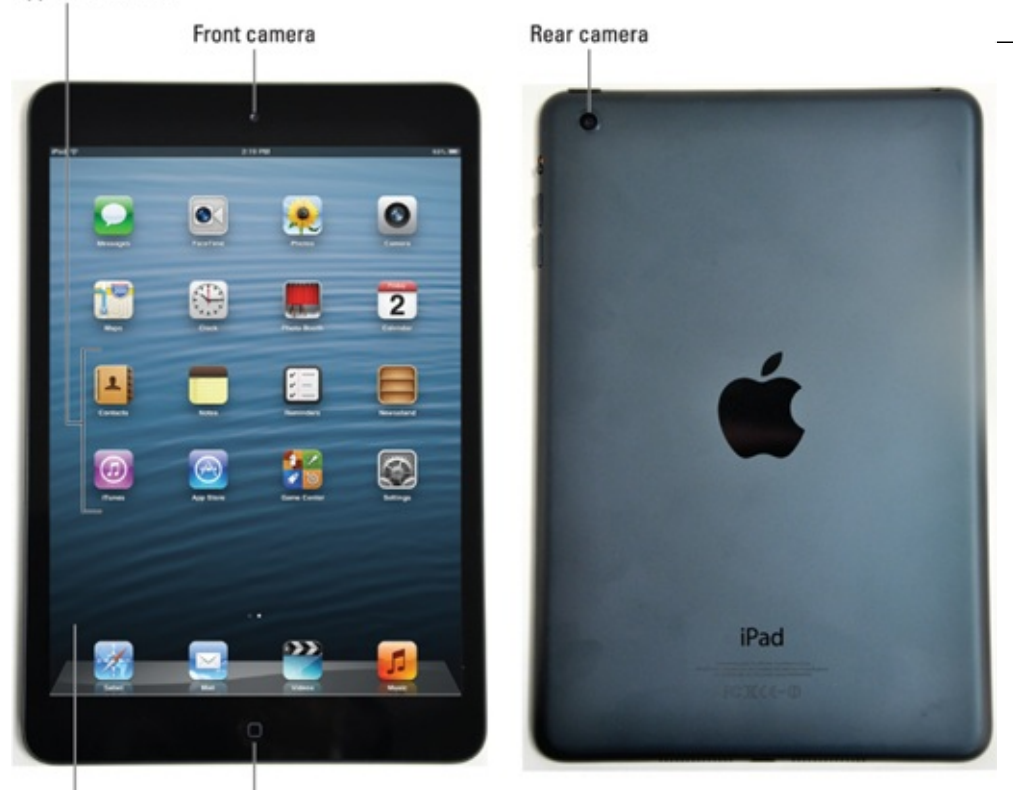

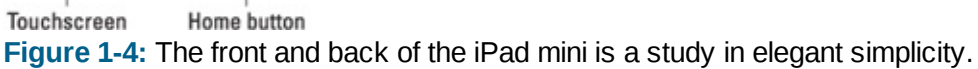

### *Status bar*

The status bar, which is at the top of the screen, displays tiny icons that provide a variety of information about the current state of your iPad:

**Airplane mode:** Airplane mode should be enabled when you fly. It turns off all of the wireless features of your iPad — the cellular, 4G, 3G, GPRS (General Packet Radio Service), and EDGE (Enhanced Datarate for GSM Evolution) networks; Wi-Fi; and Bluetooth — so you can enjoy music, video, games, photos, or any app that doesn't require an Internet connection while you're in the air.

To enable Airplane mode, tap the Settings app and then tap the Airplane Mode switch so it says On (or tap the Airplane Mode icon in Control Center — see Chapter  $14$  — so it lights up).

There's no need to enable Airplane mode on flights that offer onboard Wi-Fi. On such flights it's perfectly safe to use your iPad's Wi-Fi while you're in the air (but not until the captain say so).

The icon shown in the margin appears on the left side of your status bar whenever Airplane mode is enabled.

**EMBER** Disable Airplane mode when the plane is at the gate before takeoff or after landing so you can send or receive e-mail and iMessages.

#### sample content of iPad mini For Dummies

- **[download Planning & Planting Your Dwarf Fruit Orchard \(Storey's Country Wisdom Bulletin](http://interactmg.com/ebooks/Planning---Planting-Your-Dwarf-Fruit-Orchard--Storey-s-Country-Wisdom-Bulletin-A-133-.pdf)** [A-133\)](http://interactmg.com/ebooks/Planning---Planting-Your-Dwarf-Fruit-Orchard--Storey-s-Country-Wisdom-Bulletin-A-133-.pdf)
- **[read Path of the Assassin \(Scot Harvath, Book](http://toko-gumilar.com/books/Food-and-Drink-in-Antiquity--Readings-from-the-Greco-Roman-World--A-Sourcebook--Bloomsbury-Sources-in-Ancient-His) 2)**
- [The Last Little Blue Envelope \(Little Blue Envelope, Book 2\) book](http://honareavalmusic.com/?books/Afghanistan--Graveyard-of-Empires--A-New-History-of-the-Borderland.pdf)
- [read online Suze Orman's Action Plan: New Rules For New Times book](http://qolorea.com/library/Devoted--38-Extraordinary-Tales-of-Love--Loyalty--and-Life-With-Dogs.pdf)
- [The Aftershock Investor: A Crash Course in Staying Afloat in a Sinking Economy online](http://interactmg.com/ebooks/The-Eye-of-God--SIGMA-Force--Book-9-.pdf)
- **[read Annals of Theoretical Psychology, Volume 8](http://thewun.org/?library/The-Principles-of-Psychology--Volume-1.pdf) pdf**
- [http://interactmg.com/ebooks/Planning---Planting-Your-Dwarf-Fruit-Orchard--Storey-s-Country-](http://interactmg.com/ebooks/Planning---Planting-Your-Dwarf-Fruit-Orchard--Storey-s-Country-Wisdom-Bulletin-A-133-.pdf)[Wisdom-Bulletin-A-133-.pdf](http://interactmg.com/ebooks/Planning---Planting-Your-Dwarf-Fruit-Orchard--Storey-s-Country-Wisdom-Bulletin-A-133-.pdf)
- [http://toko-gumilar.com/books/Food-and-Drink-in-Antiquity--Readings-from-the-Greco-Roman-](http://toko-gumilar.com/books/Food-and-Drink-in-Antiquity--Readings-from-the-Greco-Roman-World--A-Sourcebook--Bloomsbury-Sources-in-Ancient-His)[World--A-Sourcebook--Bloomsbury-Sources-in-Ancient-His](http://toko-gumilar.com/books/Food-and-Drink-in-Antiquity--Readings-from-the-Greco-Roman-World--A-Sourcebook--Bloomsbury-Sources-in-Ancient-His)
- [http://honareavalmusic.com/?books/Afghanistan--Graveyard-of-Empires--A-New-History-of](http://honareavalmusic.com/?books/Afghanistan--Graveyard-of-Empires--A-New-History-of-the-Borderland.pdf)[the-Borderland.pdf](http://honareavalmusic.com/?books/Afghanistan--Graveyard-of-Empires--A-New-History-of-the-Borderland.pdf)
- [http://qolorea.com/library/Devoted--38-Extraordinary-Tales-of-Love--Loyalty--and-Life-With-](http://qolorea.com/library/Devoted--38-Extraordinary-Tales-of-Love--Loyalty--and-Life-With-Dogs.pdf)[Dogs.pdf](http://qolorea.com/library/Devoted--38-Extraordinary-Tales-of-Love--Loyalty--and-Life-With-Dogs.pdf)
- <http://interactmg.com/ebooks/The-Eye-of-God--SIGMA-Force--Book-9-.pdf>
- <http://thewun.org/?library/The-Principles-of-Psychology--Volume-1.pdf>